# **Desktop Patterns and Data Binding**

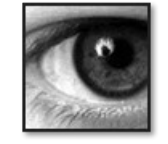

**Karsten Lentzsch**

**JGoodies** 

J-Fall 2006

## **Goal**

#### Learn how to organize presentation logic and how to bind domain data to views

## **Agenda**

Introduction Autonomous View Model View Presenter Presentation Model Data Binding

# **Agenda**

#### **Introduction**

Autonomous View Model View Presenter Presentation Model Data Binding

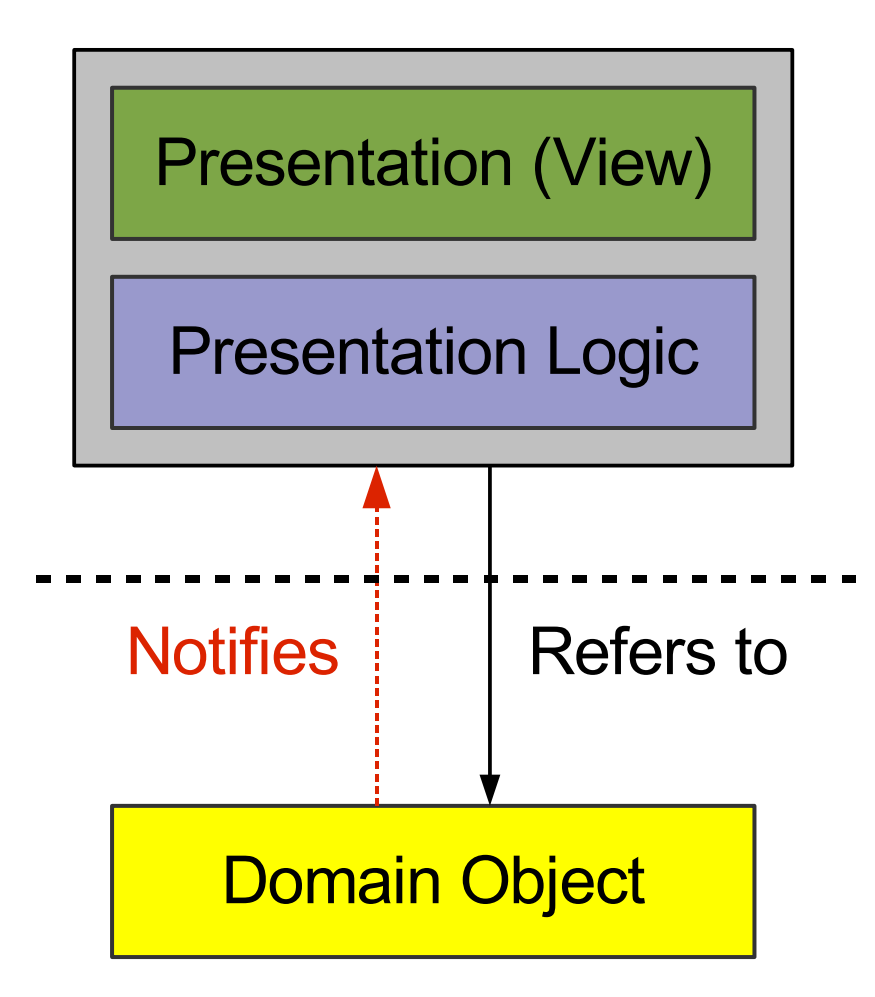

- Domain/business logic
- Examples:
	- Book
	- Person
	- **Address**
	- Invoice
- More generally: object graph

#### Domain Object

#### Presentation Logic

- Handlers for:
	- List selection changes
	- Check box selection
	- Drag drop end
- UI models
	- ListModel
	- TableModel
	- TreeSelectionModel
- Swing Actions

# **Event Handling vs. Presentation Logic**

- Toolkit handles fine-grained events:
	- Mouse entered, exited
	- Mouse pressed
	- Radio button pressed, armed, rollover
- Application handles coarse-grained events:
	- **Radio button selected**
	- Action performed
	- List items added
	- Domain property changed

#### Presentation (View)

- Container:
	- JPanel, JDialog, JFrame
- Contains components:
	- JTextField, JList, JTable
- **Component initialization**
- Panel building code
- **GUI state:** 
	- Check box pressed
	- Mouse over

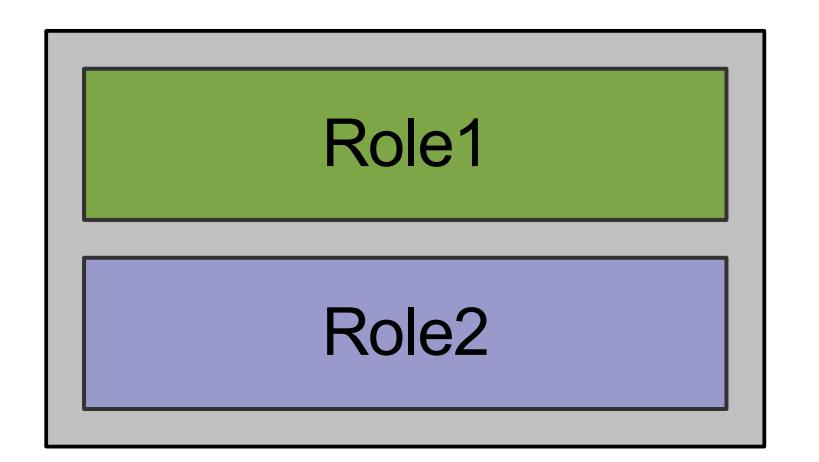

- Role1 and Role2 "sit together" in a class
- Can access each other

**Separated layers** 

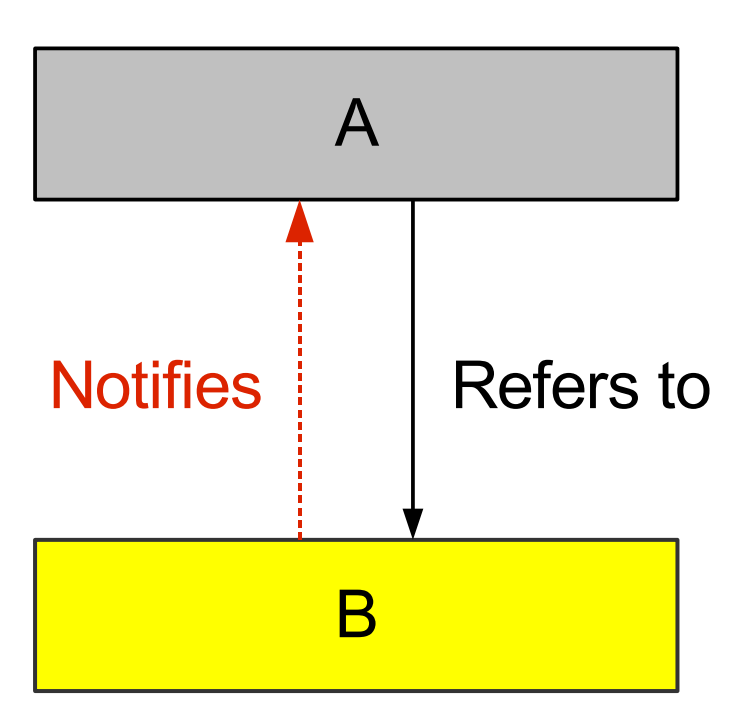

- A refers to B
- A holds a reference to B
- B indirectly refers to A

### **All Mixed Together**

Presentation (View)

Presentation Logic

#### **Pattern: Separated Presentation**

Presentation (View)

Presentation Logic

#### **Business Logic in the Presentation**

Presentation (View)

Presentation Logic

Business Logic

## **Decouple Domain from Presentation**

- The domain shall not reference the presentation
- Presentation refers to domain and modifies it
- Advantages:
	- Reduces complexity
	- **Multiple presentations**

#### **Separated Presentation with Observer**

Presentation (View)

Presentation Logic

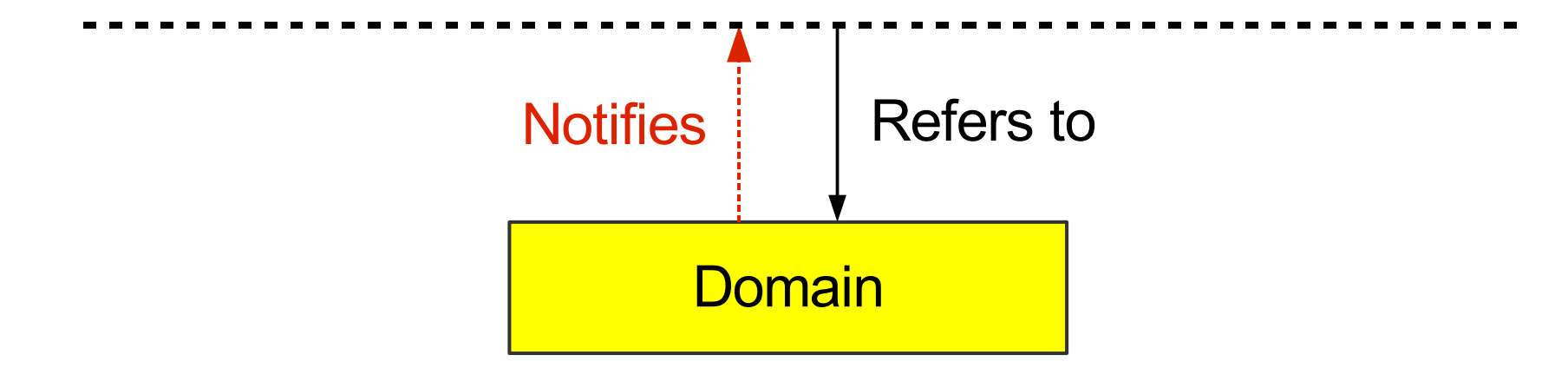

## **Agenda**

Introduction **Autonomous View** Model View Presenter Presentation Model Data Binding

#### **Pattern: Autonomous View**

Presentation (View)

Presentation Logic

#### **Autonomous View**

- Often one class per window or screen
- Often a subclass of JDialog, JFrame, JPanel
- Contains:
	- Fields for UI components
	- **Component initialization**
	- Panel building/layout
	- **Model initialization**
	- Presentation logic: listeners, operations

# **Example GUI**

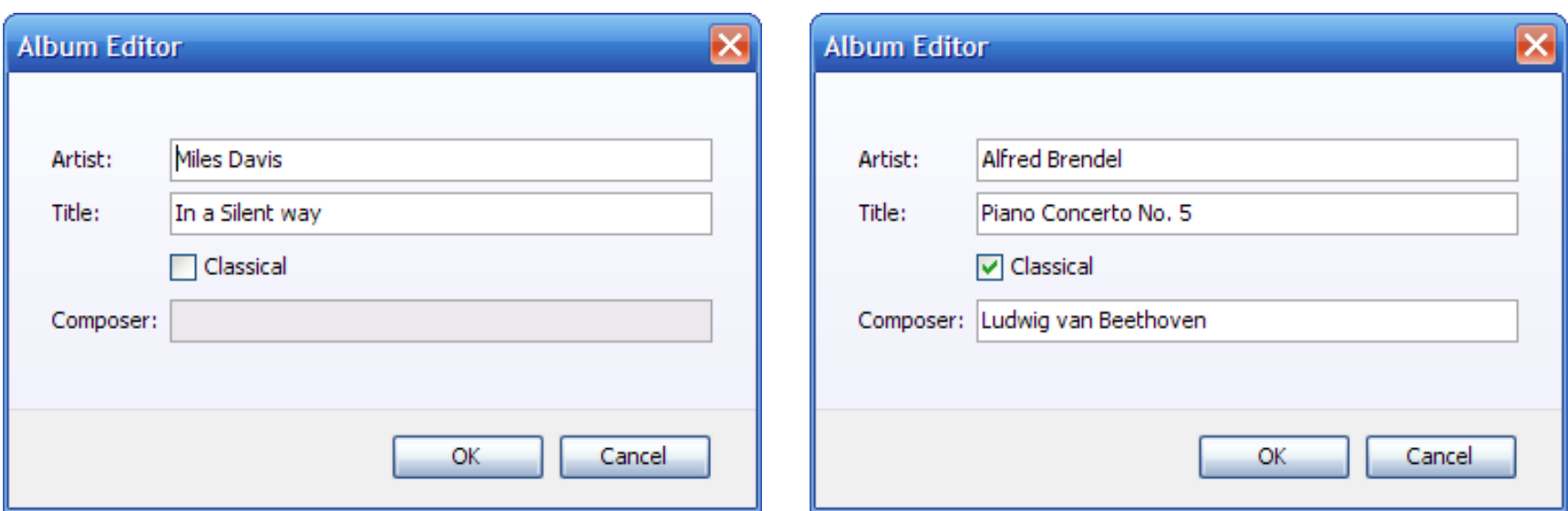

#### Composer field is enabled, if classical is selected

## **Autonomous View Sample (1/2)**

**public class AlbumDialog extends JDialog {**

**private final Album album;**

**private JTextField artistField; ...**

**public AlbumDialog(Album album) { ... }**

**private void initComponents() { ... }**

**private void initPresentationLogic() { ... }**

**private JComponent buildContent() { ... }**

## **Autonomous View Sample (2/2)**

**class ClassicalChangeHandler**

**}**

**implements ChangeListener {**

**public void stateChanged(ChangeEvent e) { // Check the classical state. boolean classical = classicalBox.isSelected();**

**// Update the composer field enablement. composerField.setEnabled(classical); }**

### **Autonomous View: Tips**

- **Build dialogs, frames, panels**
- Extend JDialog, JFrame, JPanel if necessary. *Do you extend or use HashMap?*

#### **Autonomous View**

- Common and workable
- Has disadvantages:
	- Difficult to test logically
	- Difficult to overview, manage, maintain, and debug, if the view or logic is complex
- Consider to separate the logic from the view

#### **Presentation Logic Separated**

Presentation (View) | | | | Presentation Logic

## **Separated Logic: Advantages I**

- Allows to test the presentation logic logically
- Simplifies team synchronization
- Each part is smaller and easier to overview
- Allows to build "forbidden zones"
	- For team members
	- Before you ship a new release
		- Layout changes allowed
		- Design is done, but bug fixes in the logic are still allowed

# **Separated Logic: Advantages II**

#### ● Thin GUI:

- Easier to build, understand, maintain
- Can follow syntactical patterns
- More team members can work with it
- Logic can ignore presentation details, e.g. component types (JTable vs. JList)
- Logic can be reused for different views

# **Separated Logic: Disadvantages**

- Extra machinery to support the separation
- Extra effort to read and manage multiple sources

## **Separating Logic from the View**

- Can simplify or add complexity
- Separation costs vary with the pattern used
- Opinion: typically you benefit from the separation

My personal guideline for team projects:

- Use Autonomous View for message dialogs
- Otherwise separate the logic from the view

## **Agenda**

Introduction Autonomous View **Model View Presenter** Presentation Model Data Binding

#### **Pattern: Model View Presenter (MVP)**

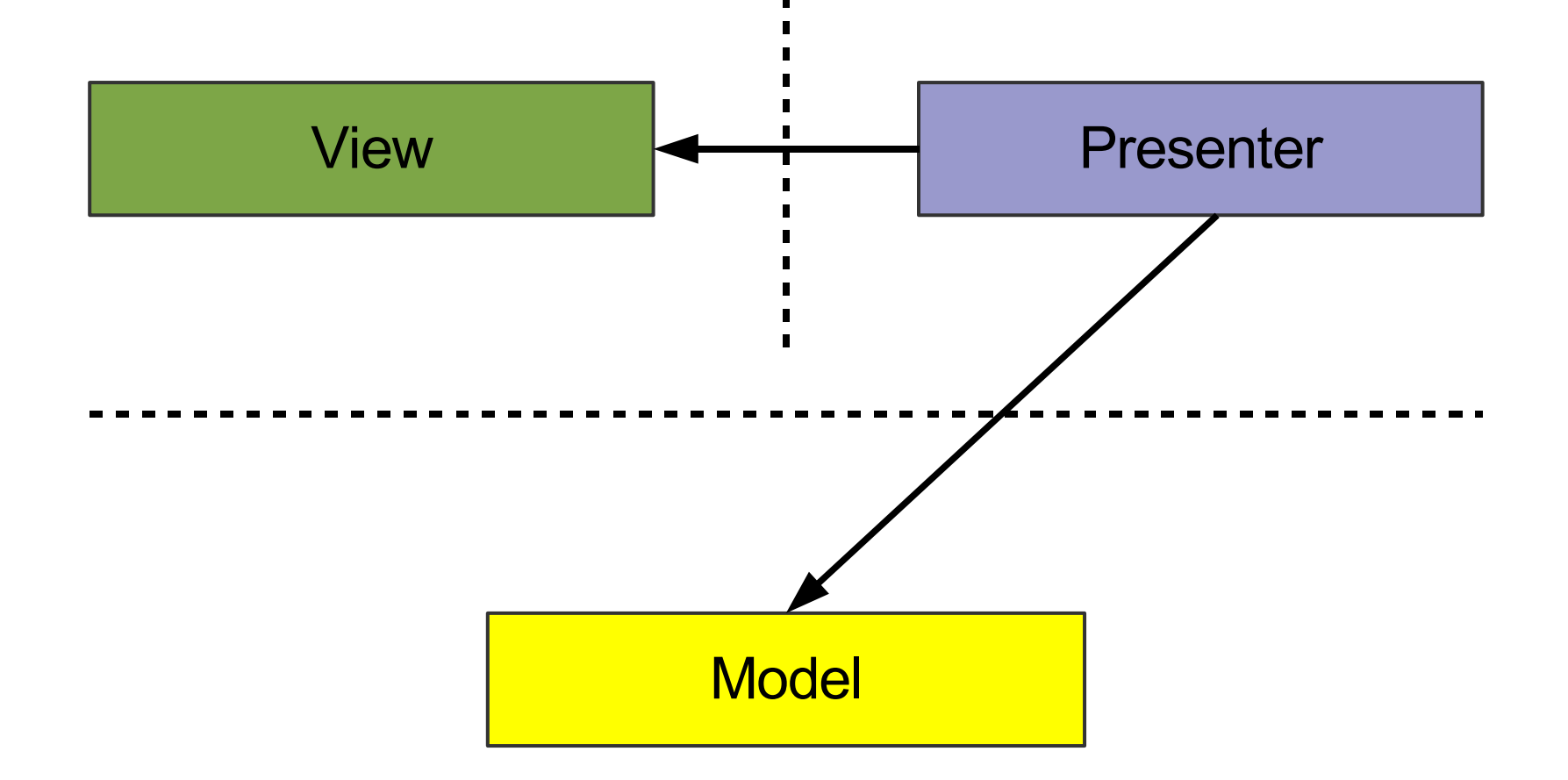

#### **Model View Presenter**

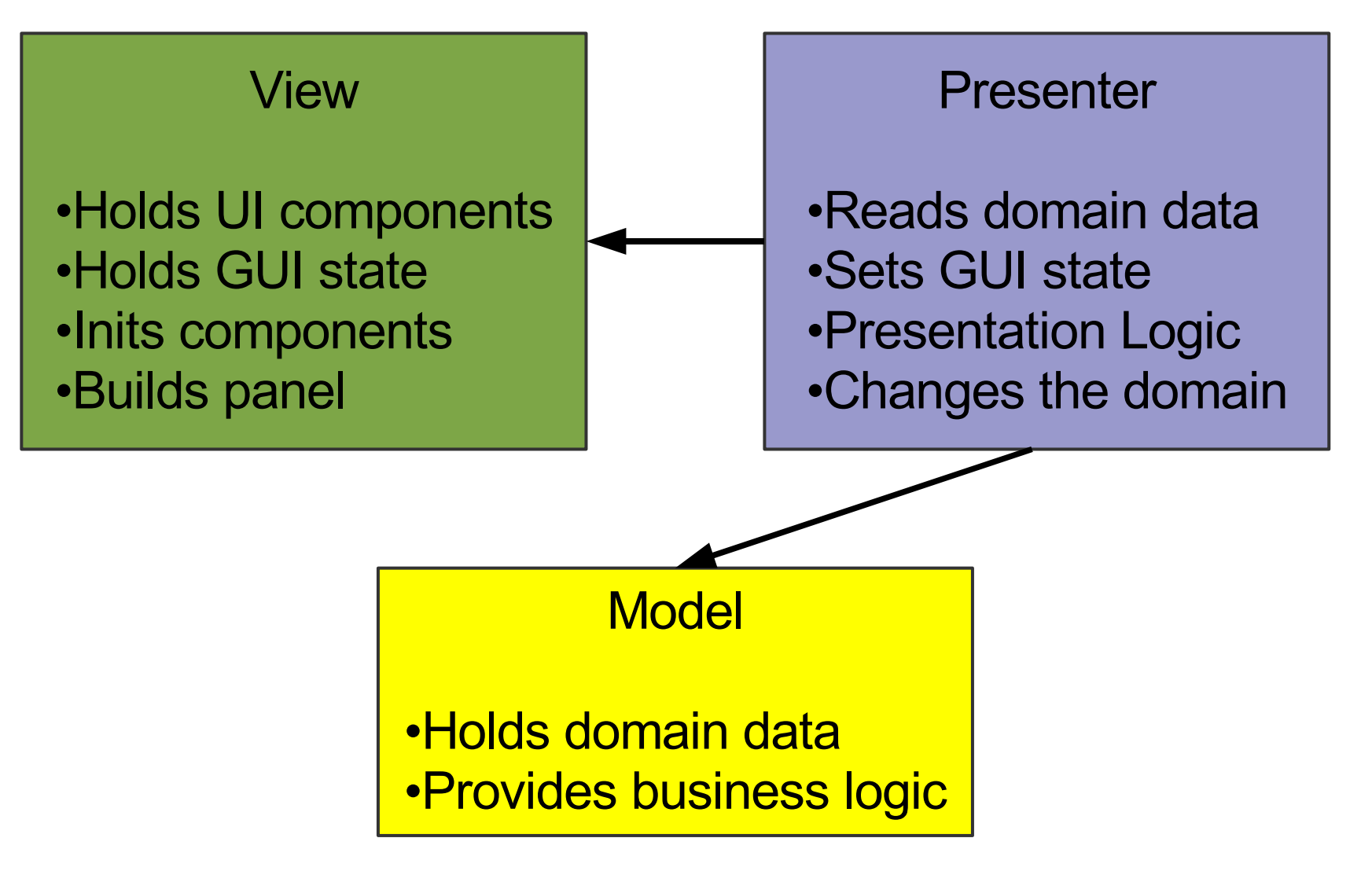

#### **Album Example: Autonomous View**

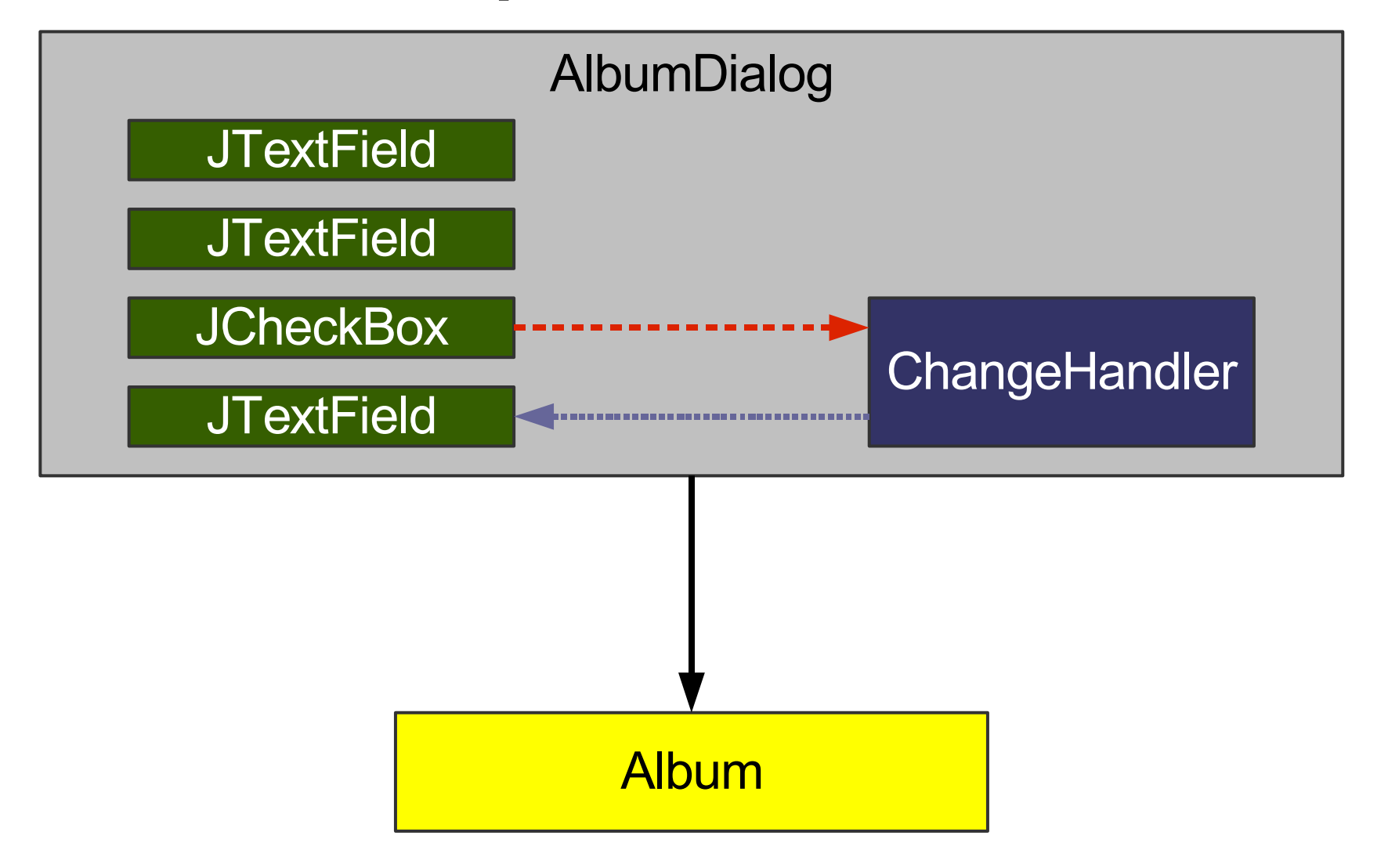

#### **Album Example: Model View Presenter**

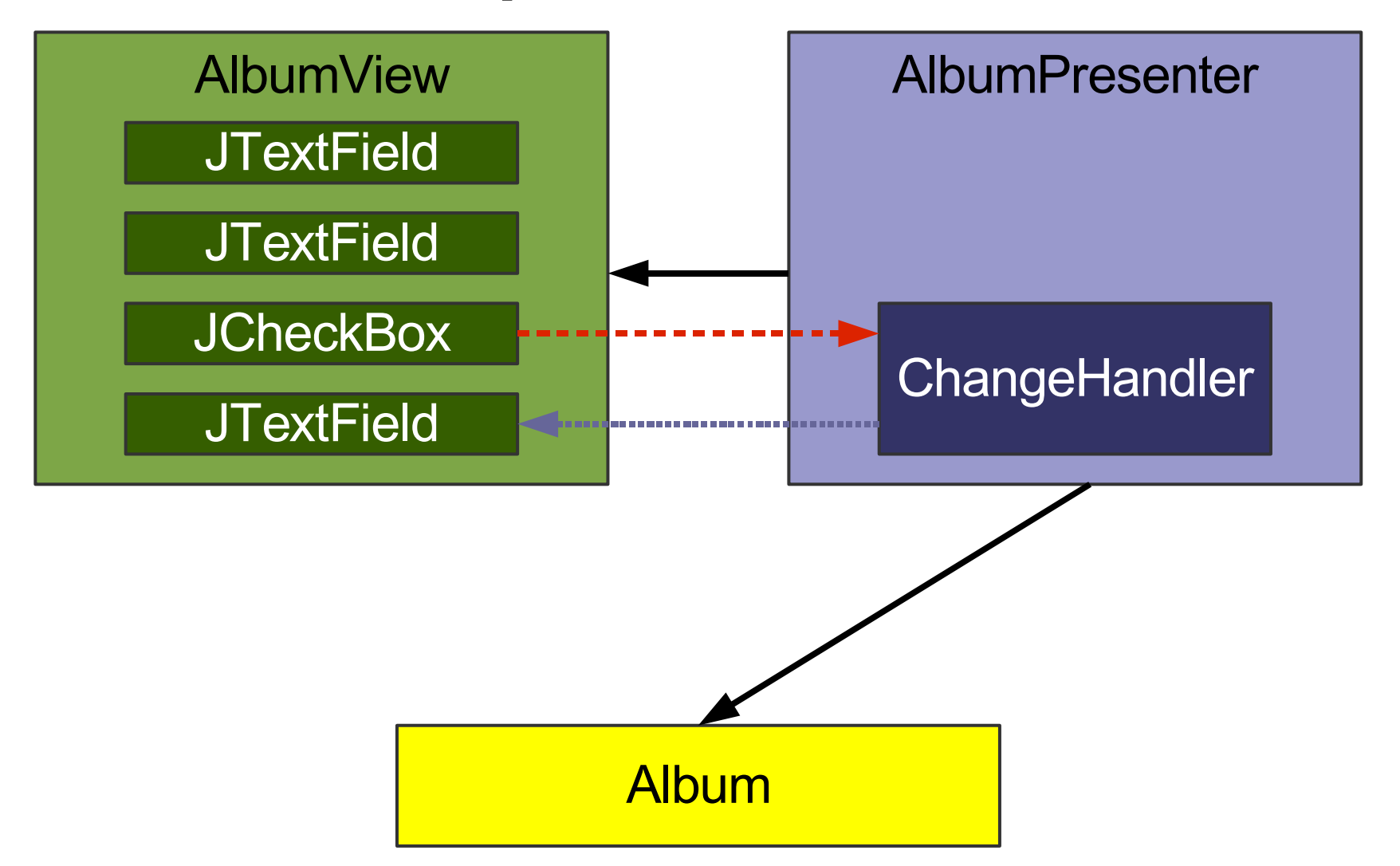

#### **From Autonomous View ...**

**}**

**public class AlbumDialog extends JDialog { private JTextField artistField; public AlbumDialog(Album album) { ... } private void initComponents() { ... } private JComponent buildContent() { ... }**

**private final Album album; private void initPresentationLogic() { ... } private void readGUIStateFromDomain() { ... } private void writeGUIStateToDomain() { ... } class ClassicalChangeHandler implements ... class OKActionHandler implements ...**

#### **... to Model View Presenter**

```
class AlbumView extends JDialog {
   JTextField artistField;
   public AlbumView() { ... }
   private void initComponents() { ... }
   private JComponent buildContent() { ... }
}
public class AlbumPresenter {
   private final AlbumView view;
   private Album album;
   private void initPresentationLogic() { ... }
   private void readGUIStateFromDomain() { ... }
   private void writeGUIStateToDomain() { ... }
   class ClassicalChangeHandler implements ...
   class OKActionHandler implements ...
}
```
### **... to Model View Presenter**

```
class AlbumView extends JDialog {
   JTextField artistField;
   public AlbumView() { ... }
   private void initComponents() { ... }
   private JComponent buildContent() { ... }
}
public class AlbumPresenter {
   private final AlbumView view;
   private Album album;
   private void initPresentationLogic() { ... }
   private void readGUIStateFromDomain() { ... }
   private void writeGUIStateToDomain() { ... }
   class ClassicalChangeHandler implements ...
   class OKActionHandler implements ...
}
```
## **Presenter: Example Logic**

**}**

**}**

#### **class ClassicalChangeHandler implements ChangeListener {**

**public void stateChanged(ChangeEvent e) { // Check the view's classical state. boolean classical = view.classicalBox.isSelected();**

**// Update the composer field enablement. view.composerField.setEnabled(classical);**

## **Agenda**

Introduction Autonomous View Model View Presenter **Presentation Model** Data Binding

### **Pattern: Presentation Model**

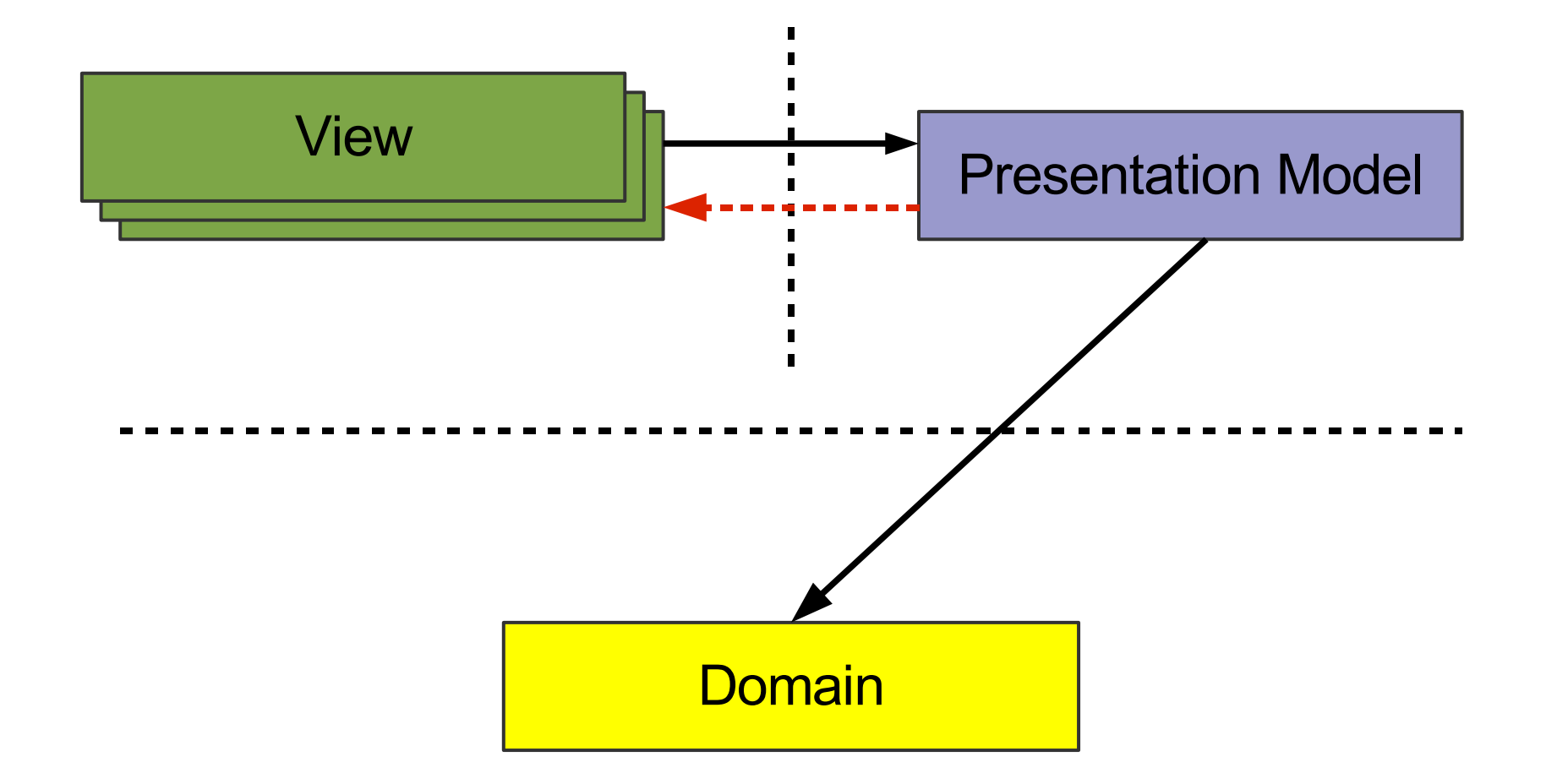

## **Presentation Model**

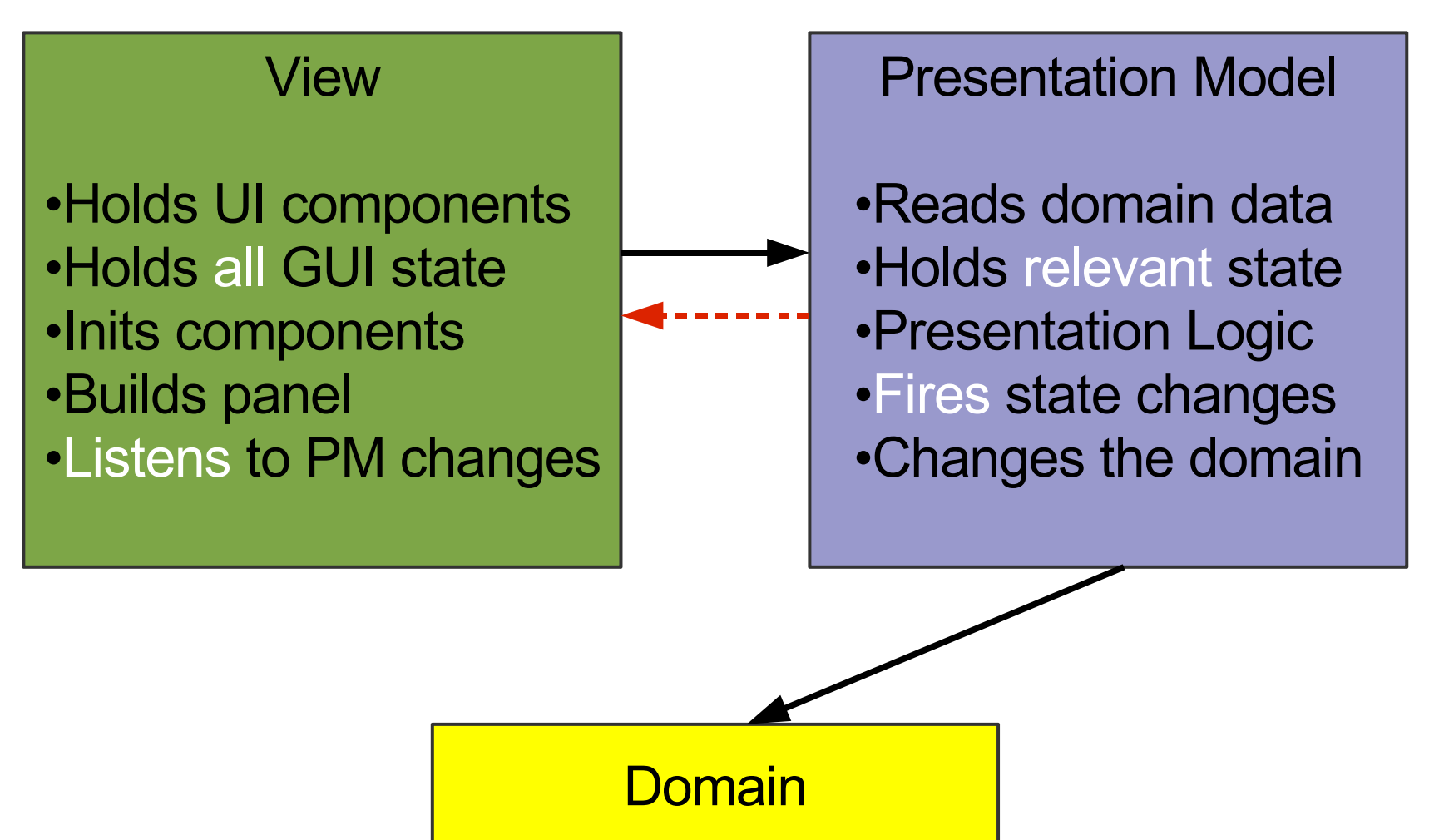

## **Reminder: Swing Actions**

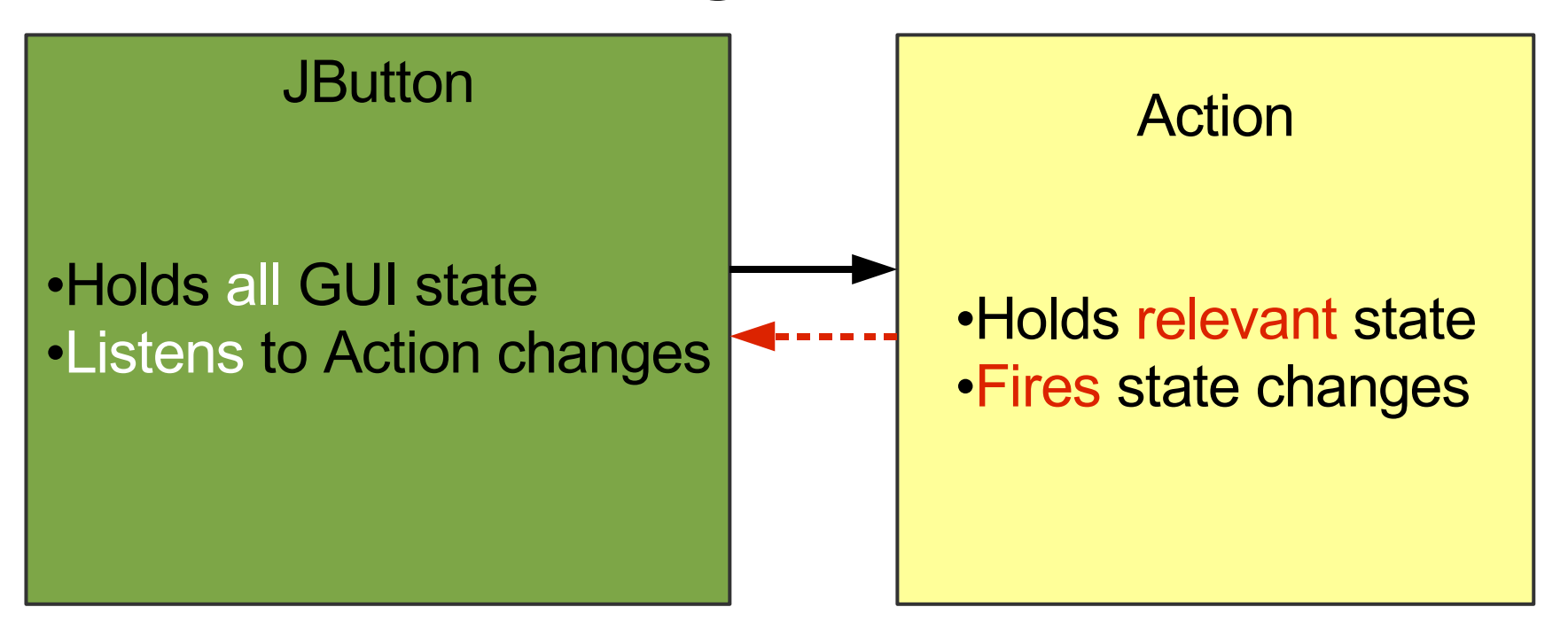

### **From Autonomous View ...**

**}**

**public class AlbumDialog extends JDialog { private JTextField artistField; public AlbumDialog(Album album) { ... } private void initComponents() { ... } private JComponent buildContent() { ... }**

**private final Album album; private void initPresentationLogic() { ... } private void readGUIStateFromDomain() { ... } private void writeGUIStateToDomain() { ... } class ClassicalChangeHandler implements ... class OKActionHandler implements ...**

### **... to Presentation Model**

```
class AlbumView extends JDialog {
   private final AlbumPresentationModel model;
   private JTextField artistField;
   public AlbumView(AlbumPM model) { ... }
   private void initComponents() { ... }
   private JComponent buildContent() { ... }
}
public class AlbumPresentationModel {
   private Album album;
   private void initPresentationLogic() { ... }
   private void readPMStateFromDomain() { ... }
   private void writePMStateToDomain() { ... }
   class ClassicalChangeHandler implements ...
   class OKActionHandler implements ...
}
```
## **AlbumPresentationModel**

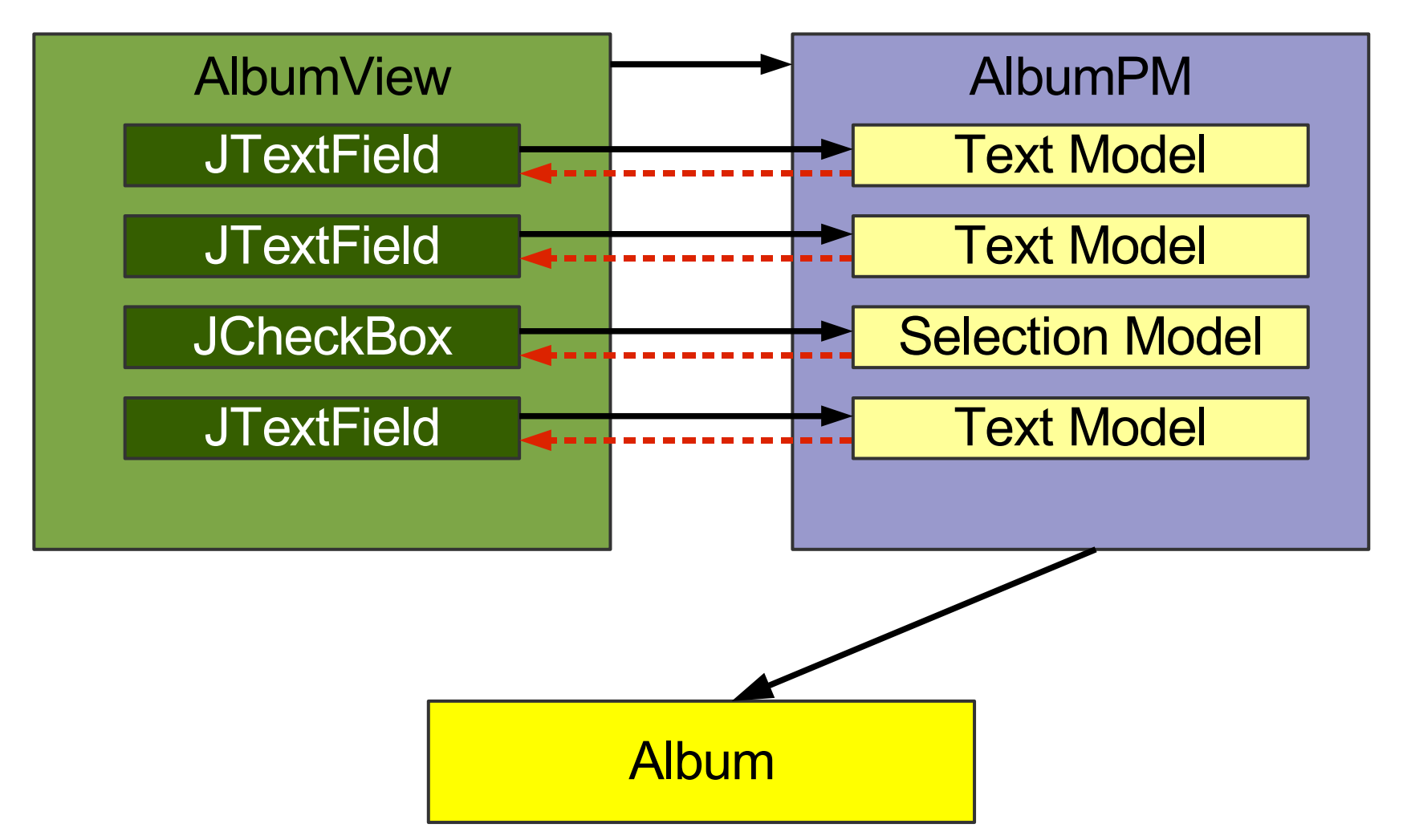

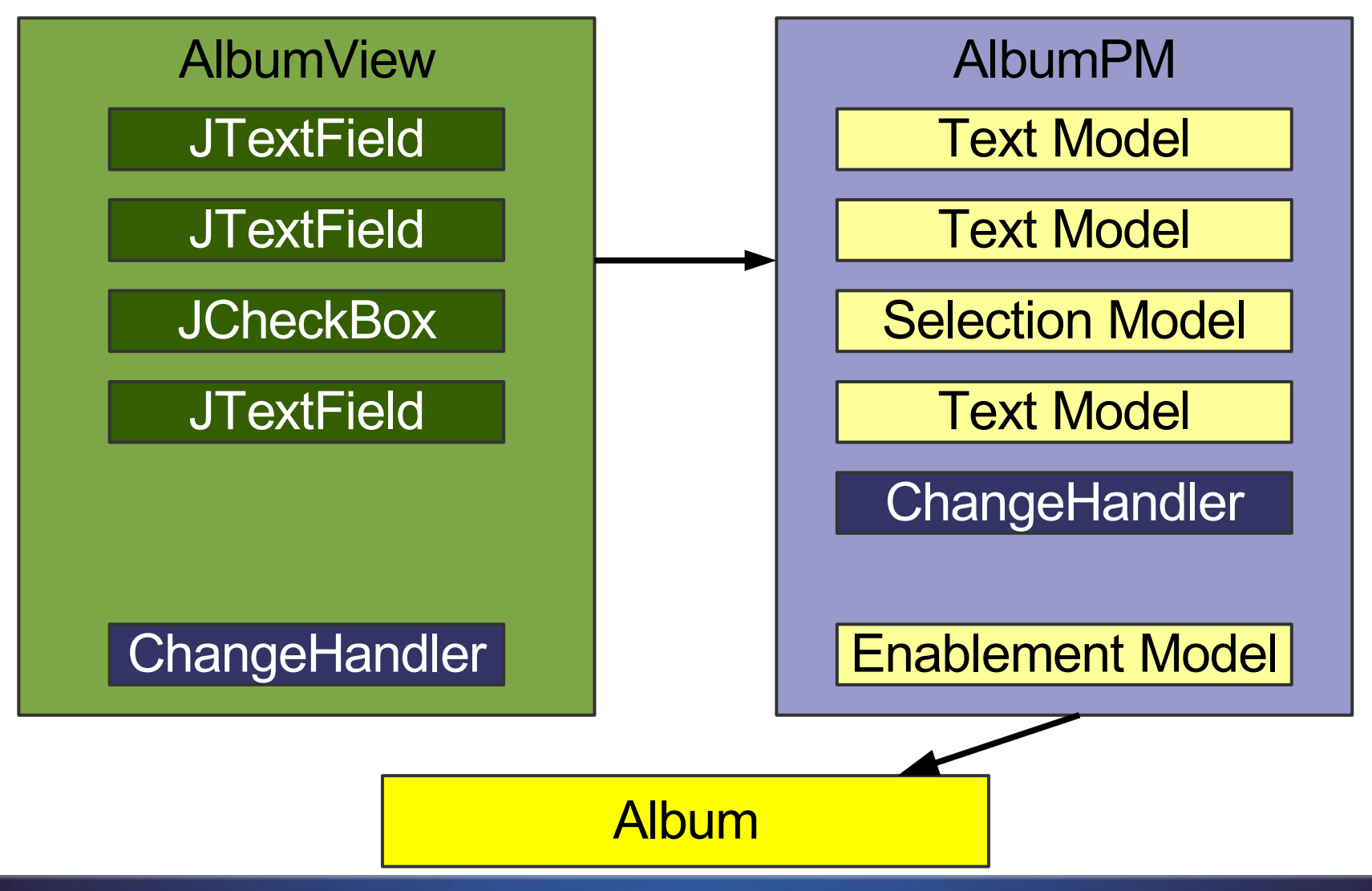

Desktop Patterns and Data Binding

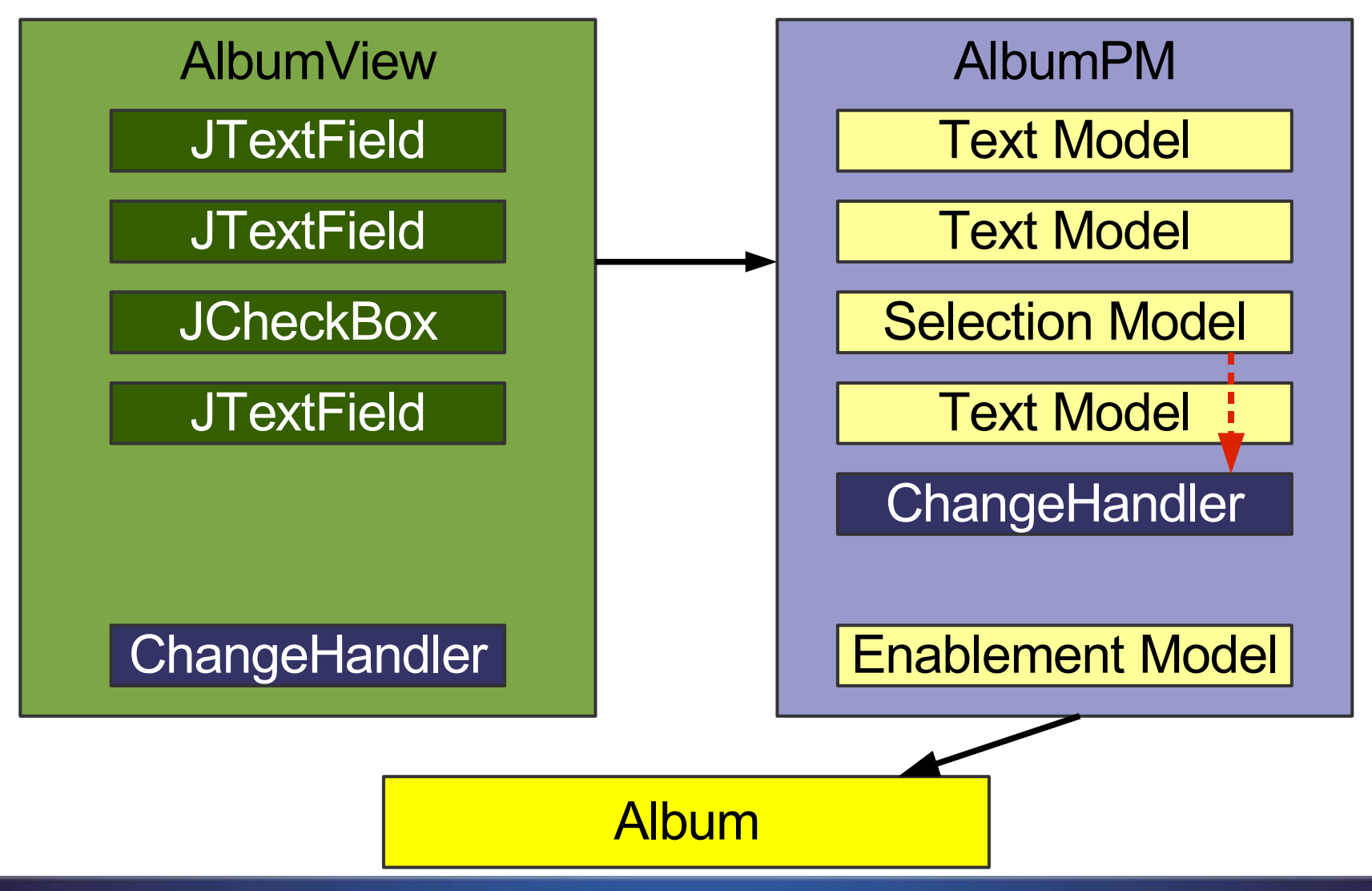

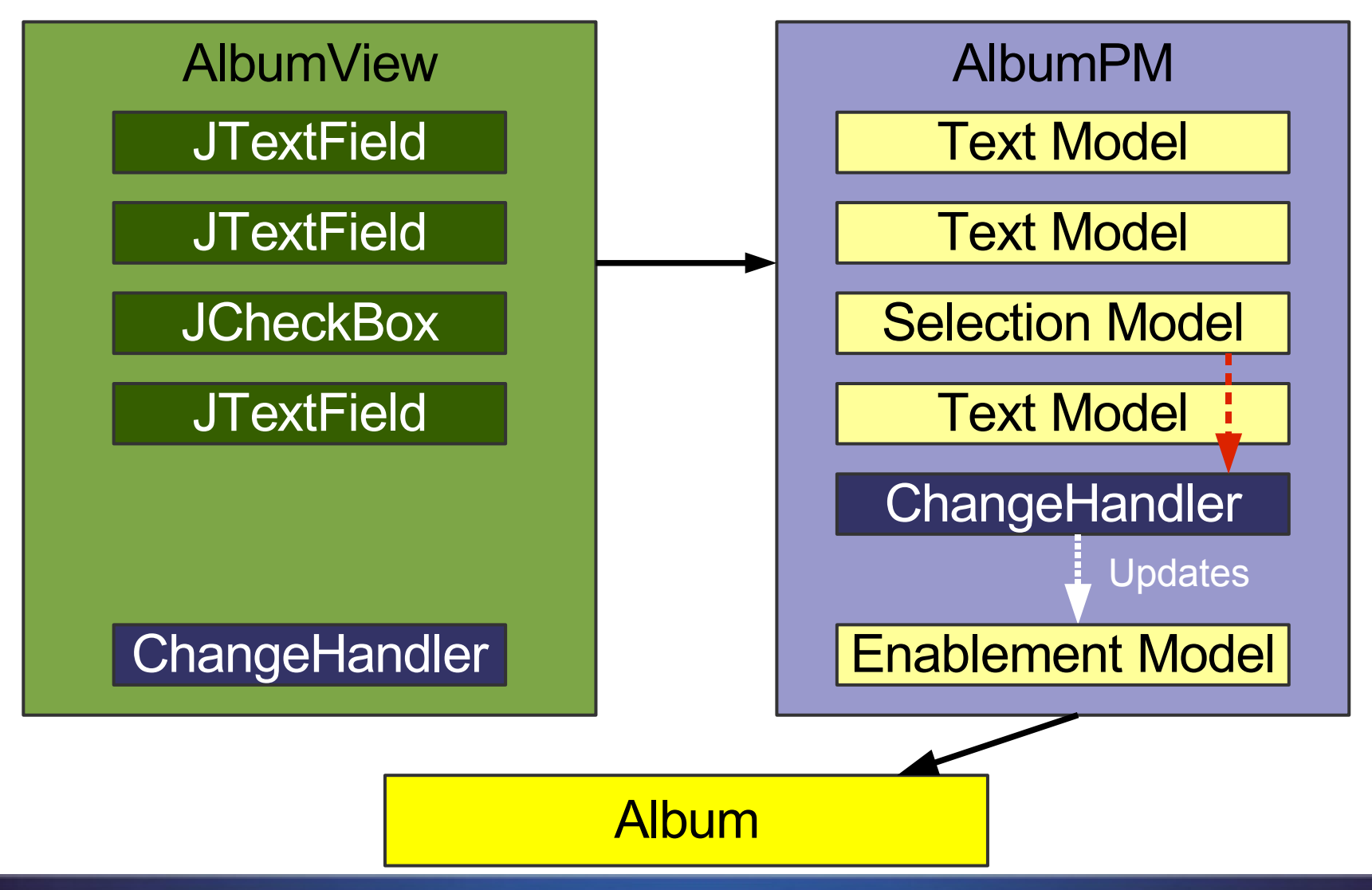

Desktop Patterns and Data Binding

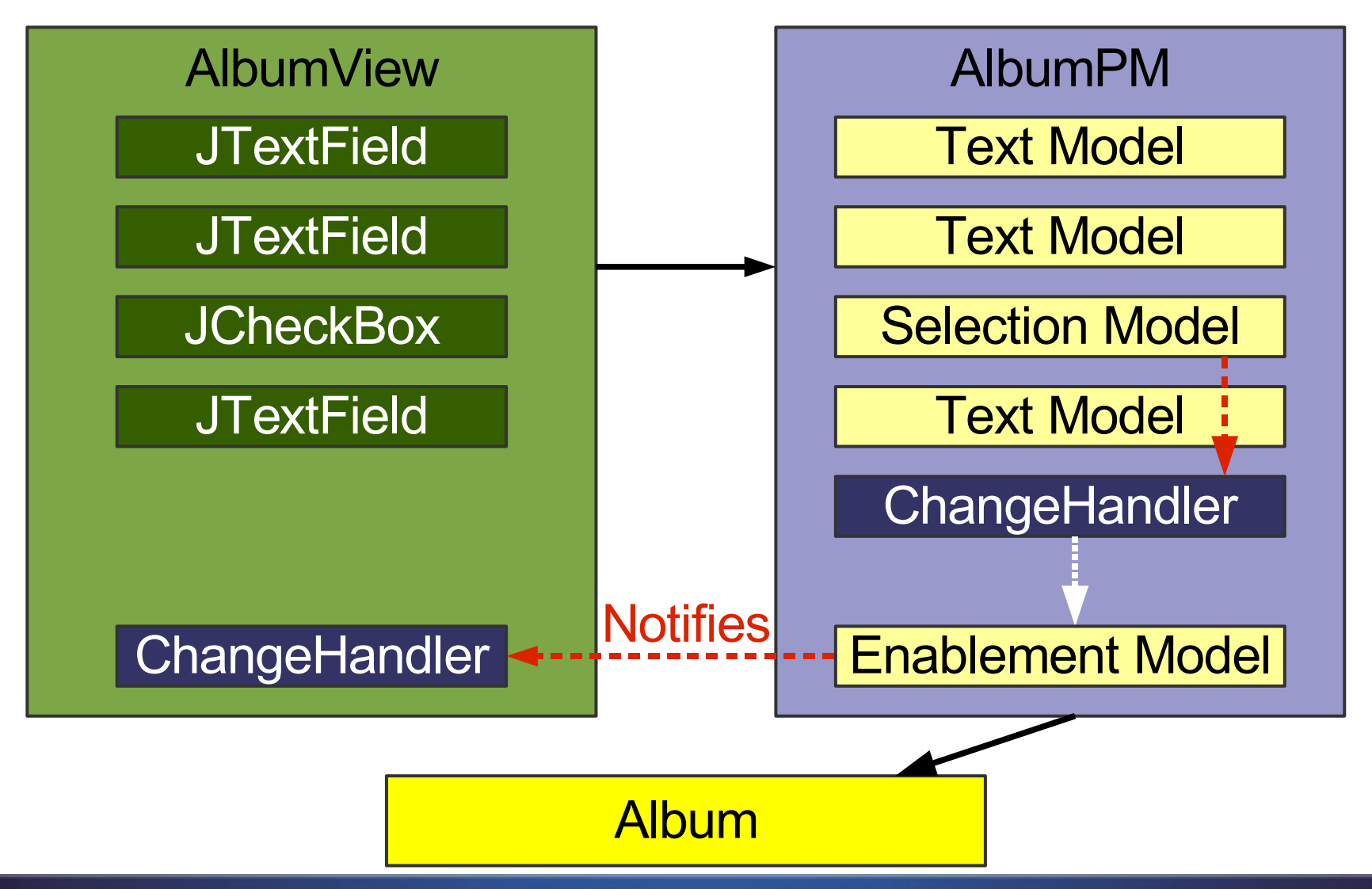

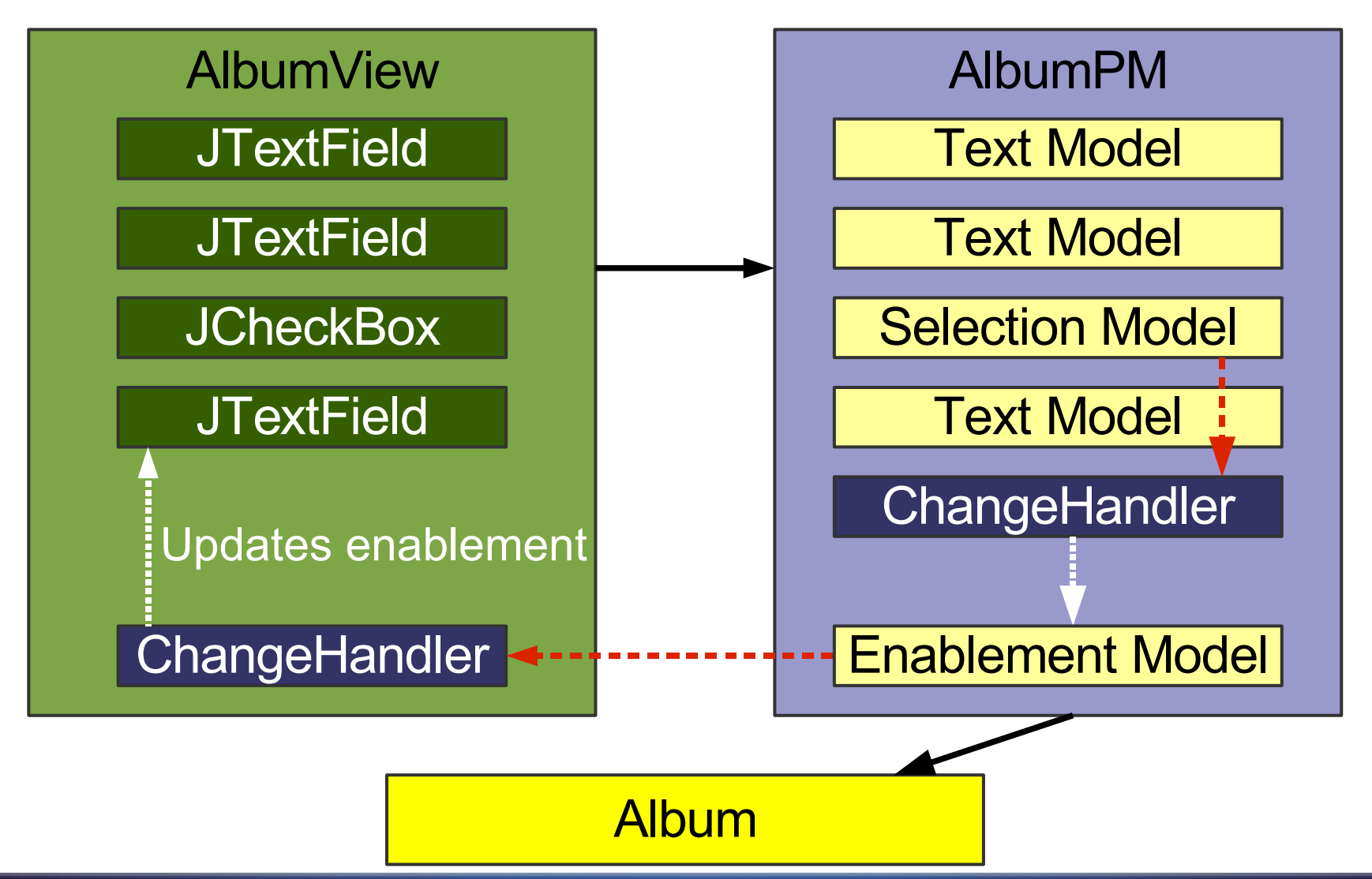

## **No Worries: Actions Again**

- Swing uses a similar machinery for Actions
- Actions fire PropertyChangeEvents
- JButton listens to the Action and updates its state
- Swing synchronizes Action state and GUI state
- All you need to write is: **new JButton(anAction)**

## **Action with Multiple Views**

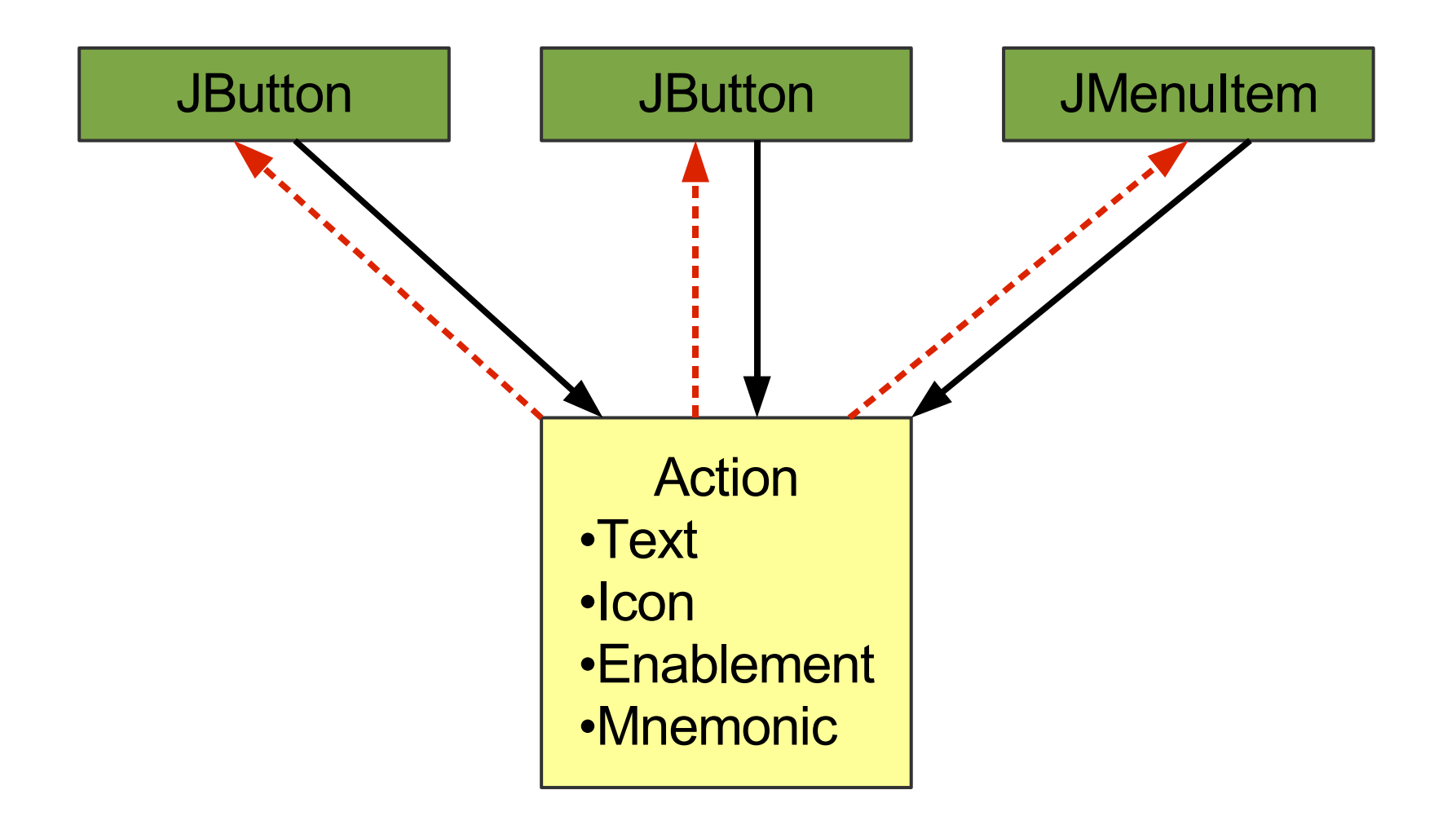

## **Presentation Model: Multiple Views I**

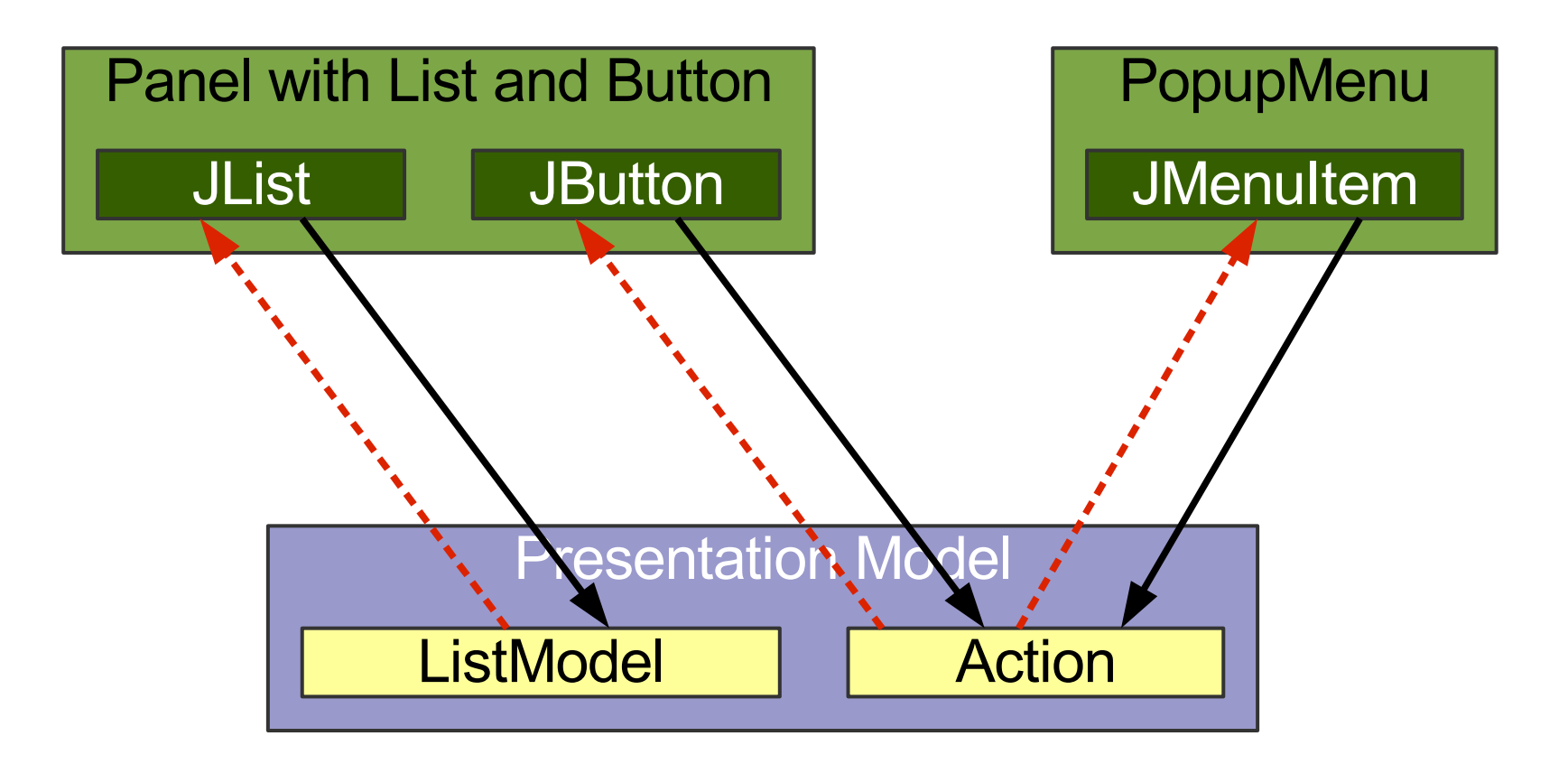

#### **Domain**

## **Presentation Model: Multiple Views II**

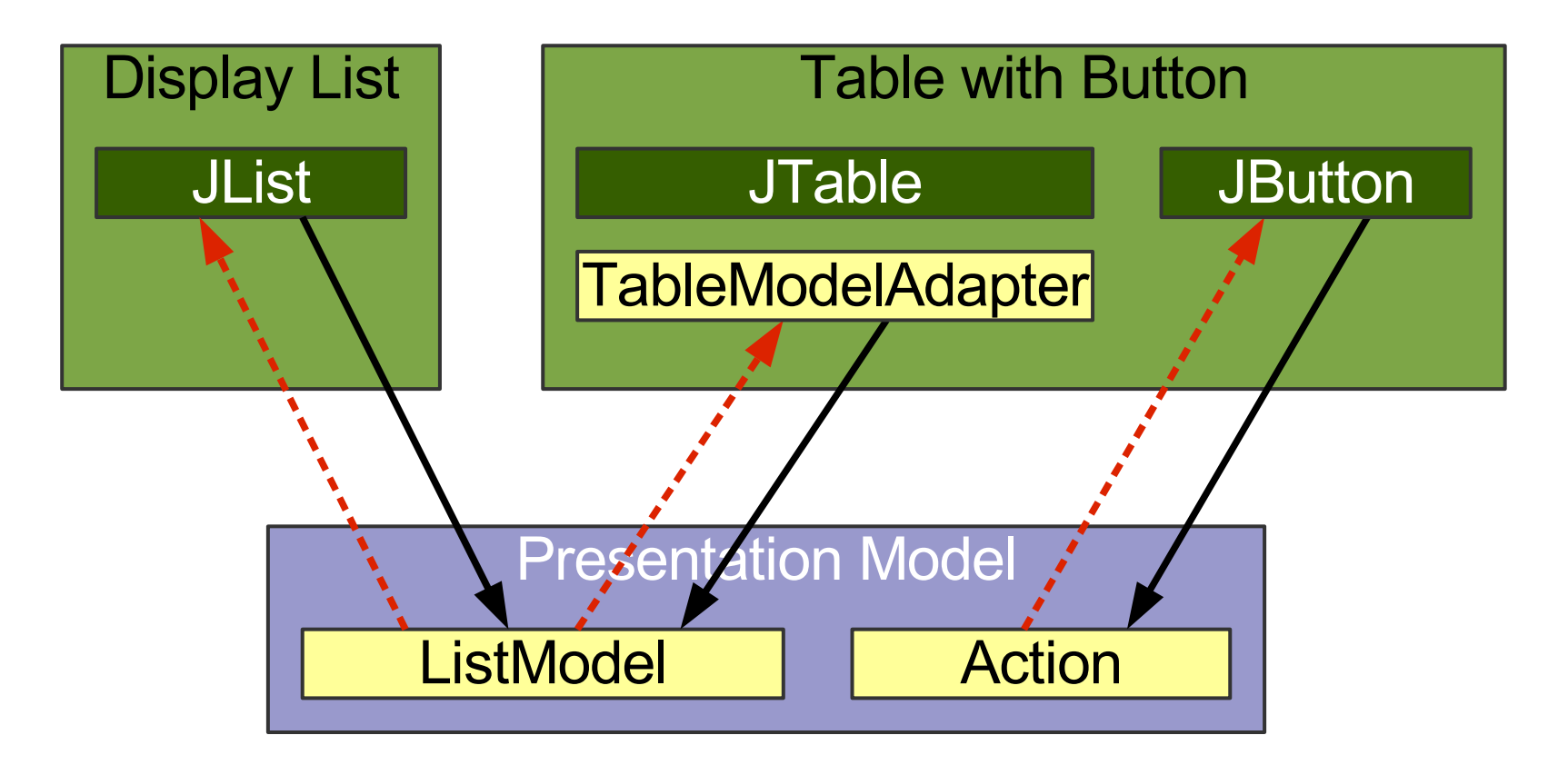

**Domain** 

## **MVP vs. Presentation Model: GUI State**

### ● MVP

- View holds the GUI state
- Presenter holds no state
- Avoids having to synchronize copied GUI state

### **Presentation Model**

- View holds all GUI state
- PM holds the relevant GUI state
- Must synchronize PM state and View state

## **MVP vs. Presentation Model: Testing**

- MVP
	- Allows to test the Presenter with a View stub
	- Allows to preview the View without the Presenter
- Presentation Model
	- Allows to test the Presentation Model without the View
	- Allows to preview the View with a PM stub

### **MVP vs. Presentation Model: Transformation Differences**

- Some Autonomous Views use low-level GUI state
- Presenter can keep "dirty" low-level ops
	- Split to MVP is easier to do
	- Split to MVP may costs less
- Split to PM may require extra work
	- Find and add GUI state abstractions
	- Add handlers to the view
- You may benefit from the extra cleaning

## **MVP vs. Presentation Model: General**

- Developers are used to operate on view state
- Presenter depends on GUI component types
- MVP addresses problems many faced with PM

## **Agenda**

Introduction Autonomous View Model View Presenter Presentation Model **Data Binding**

# **Data Binding**

- Synchronizes two data sources
- One-way or two-way
- **Typically supports type conversion**
- May provide a validation

# **Binding Examples**

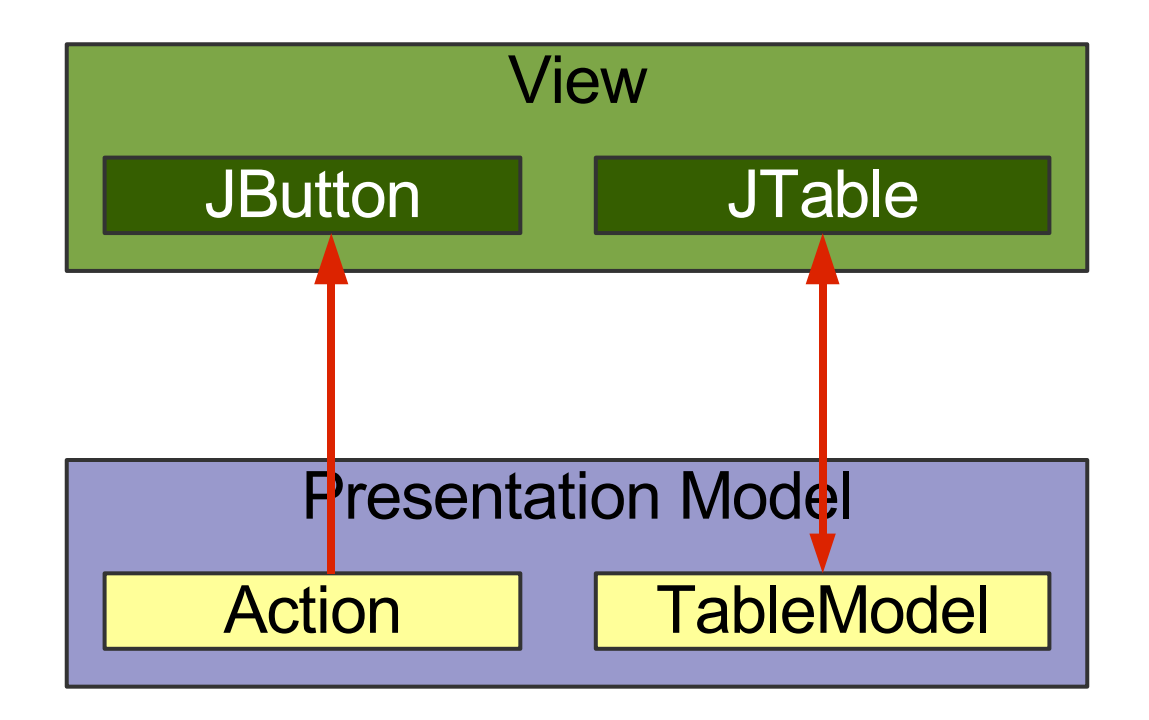

# **Binding Examples**

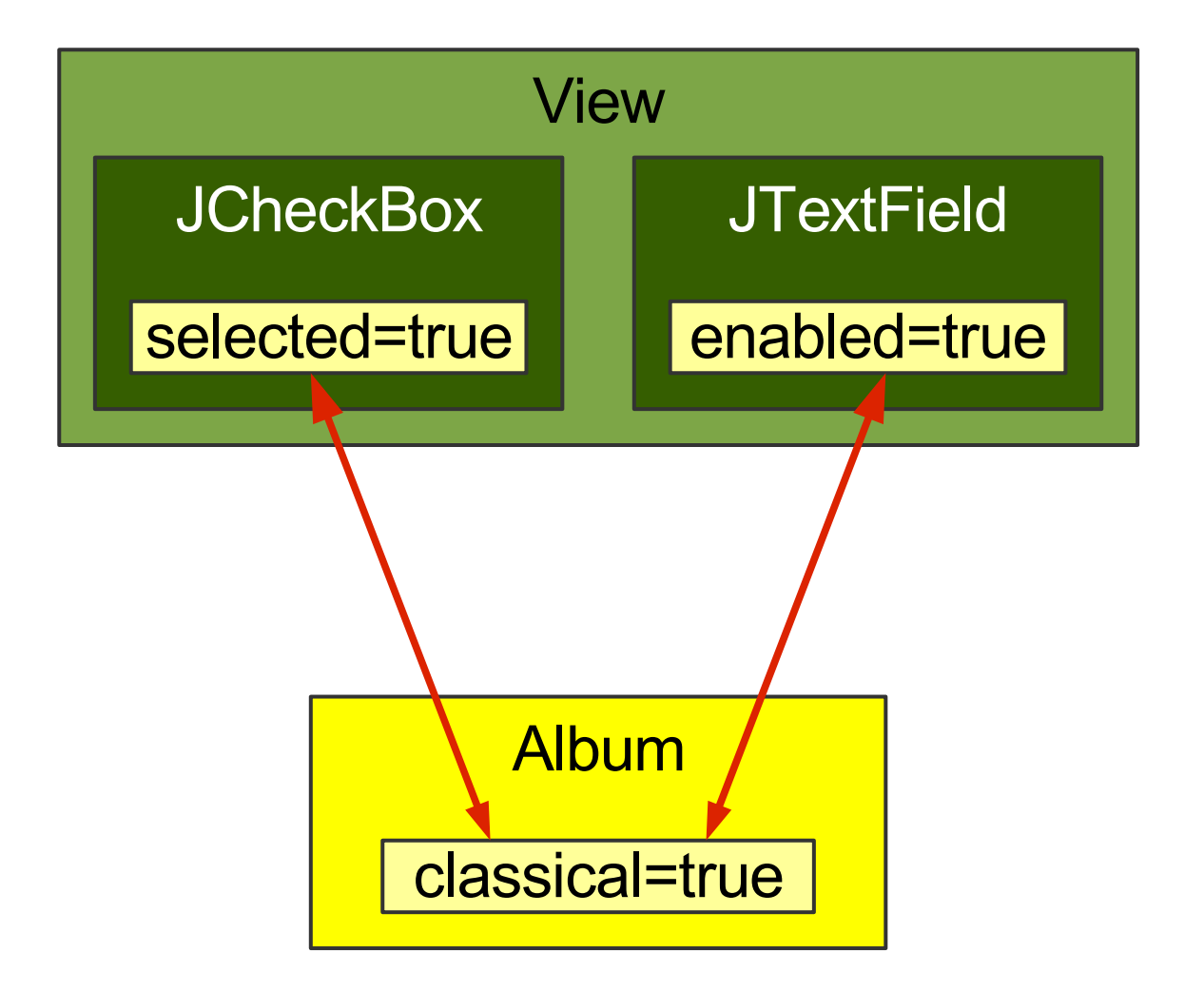

# **Binding Examples**

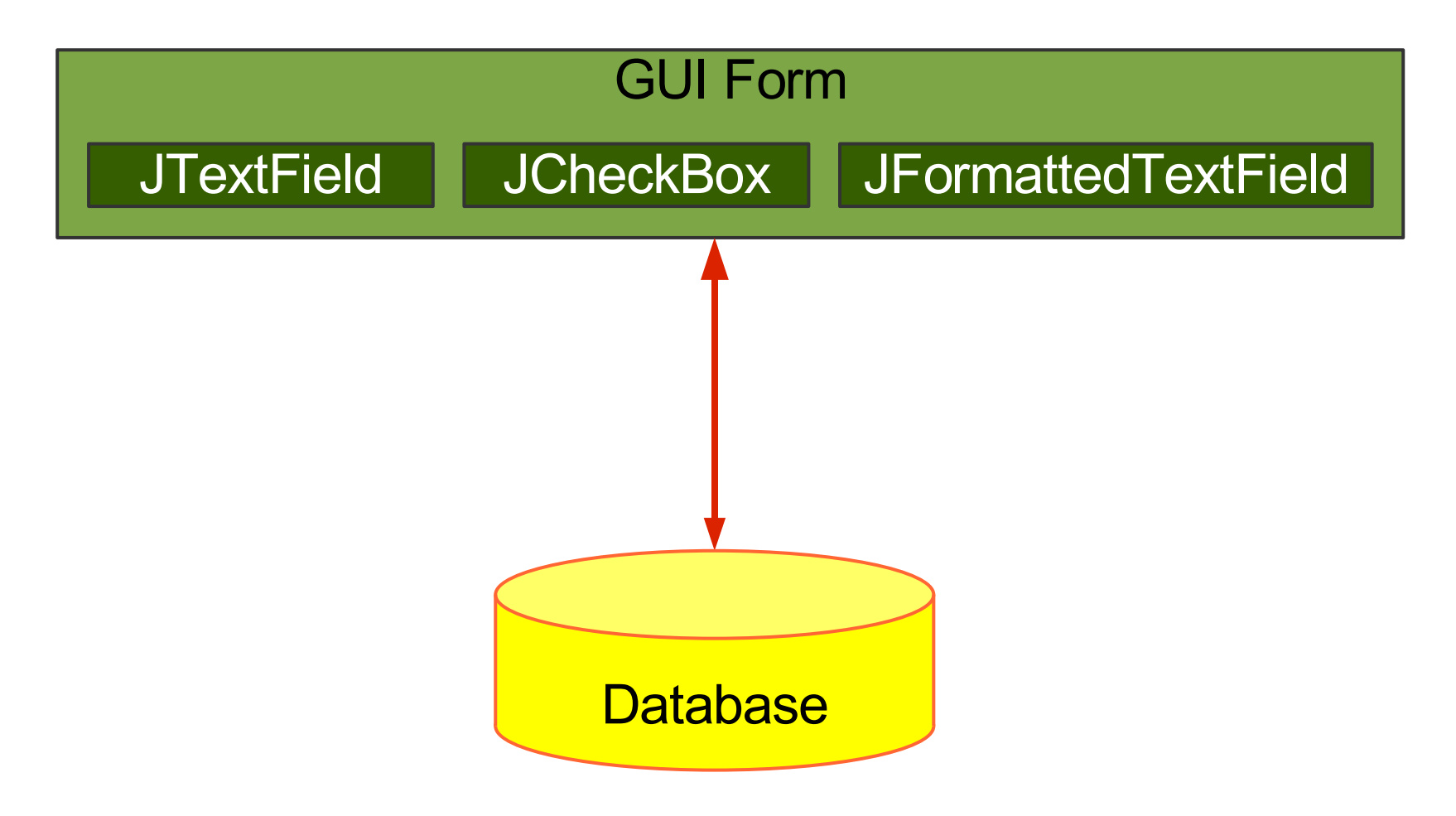

# **Useful Swing Bindings**

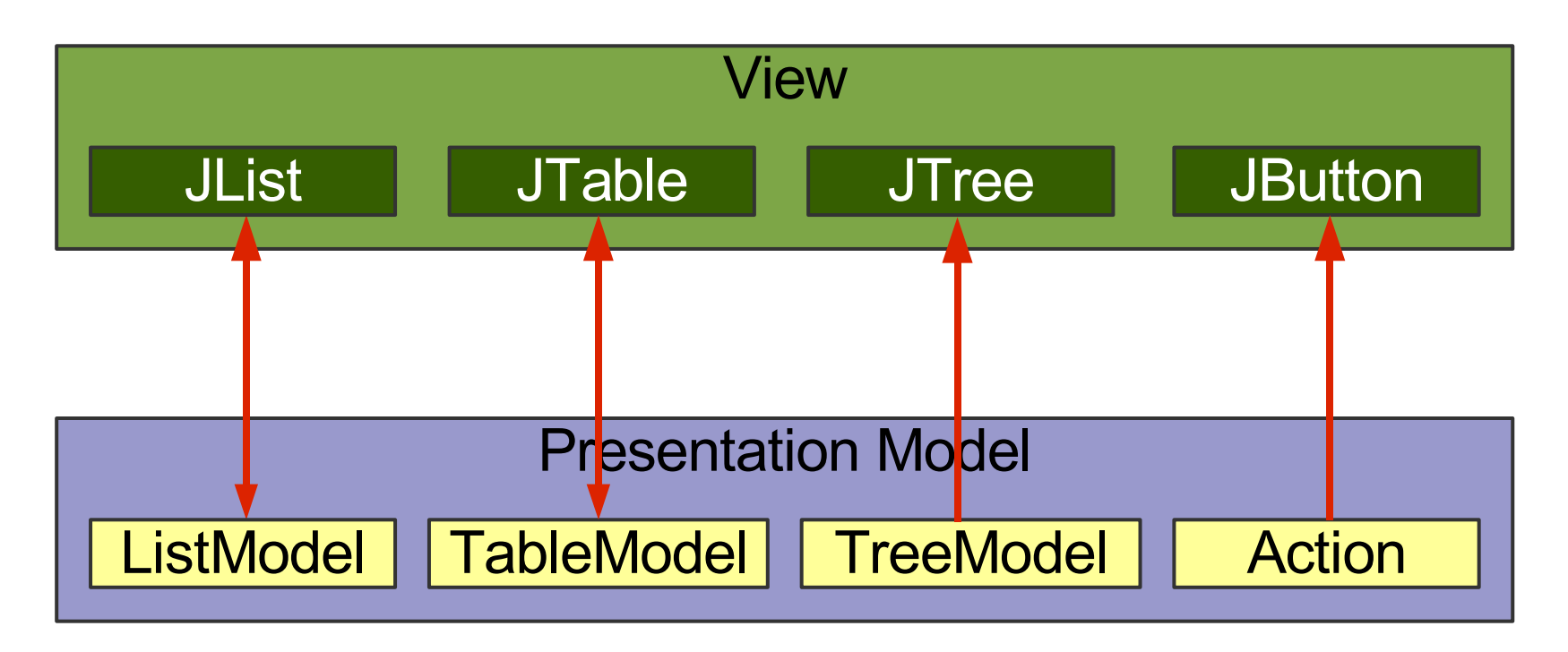

# **Swing Binding to Low-Level Models**

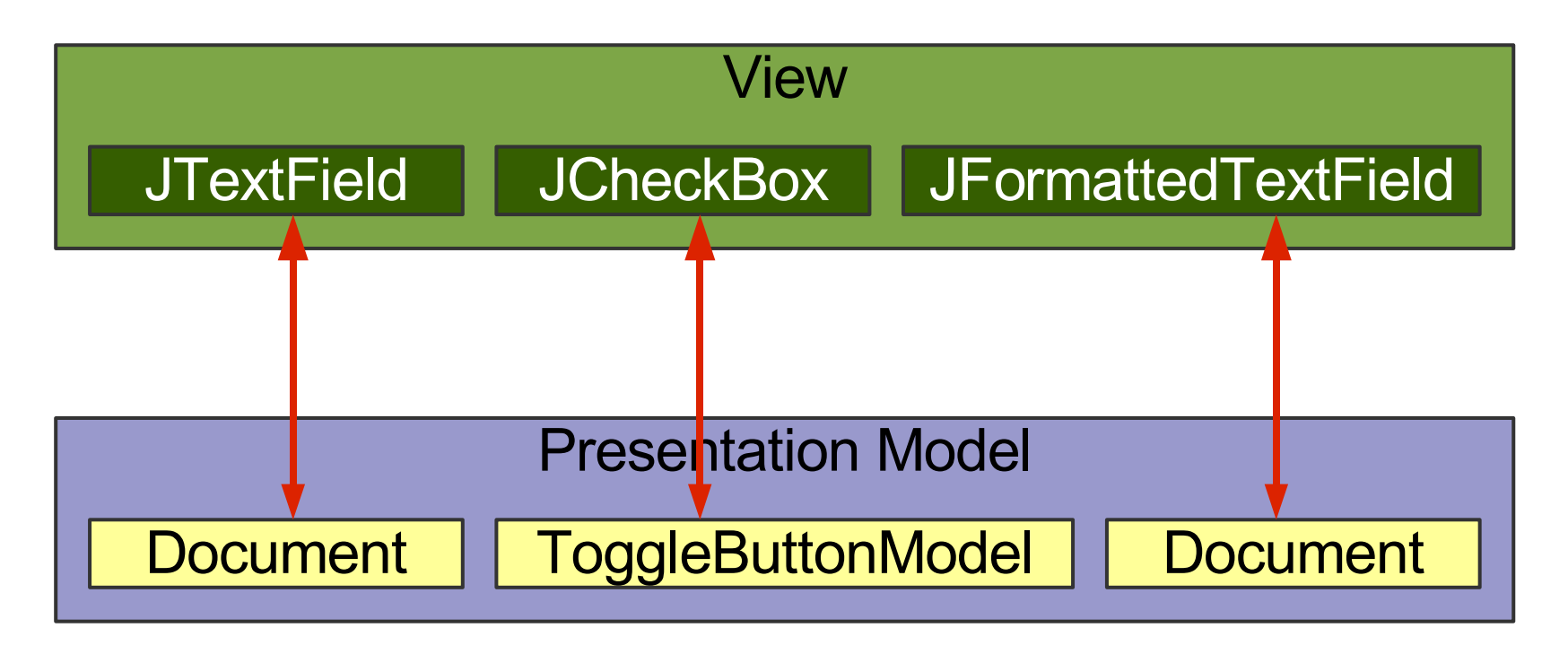

## **Wanted: Higher-Level Binding**

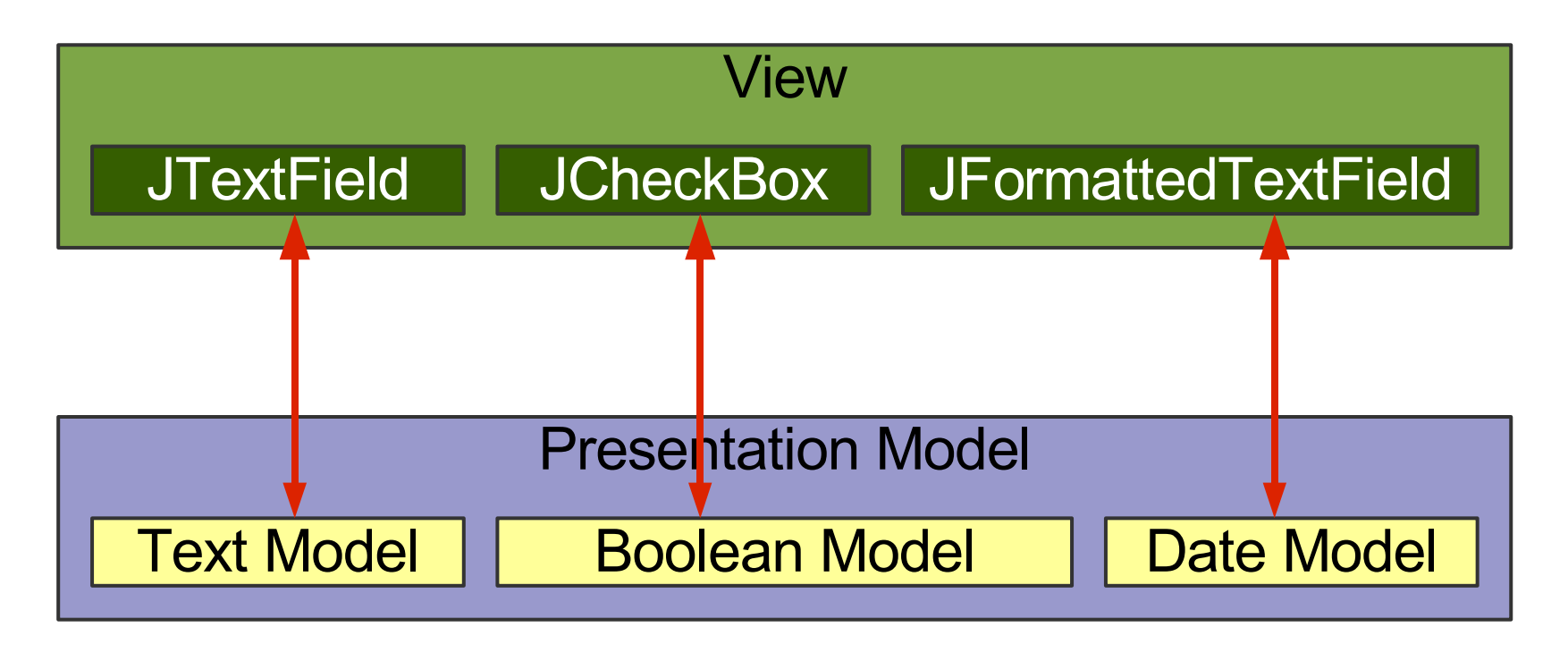

## **Wanted: Full Binding Path**

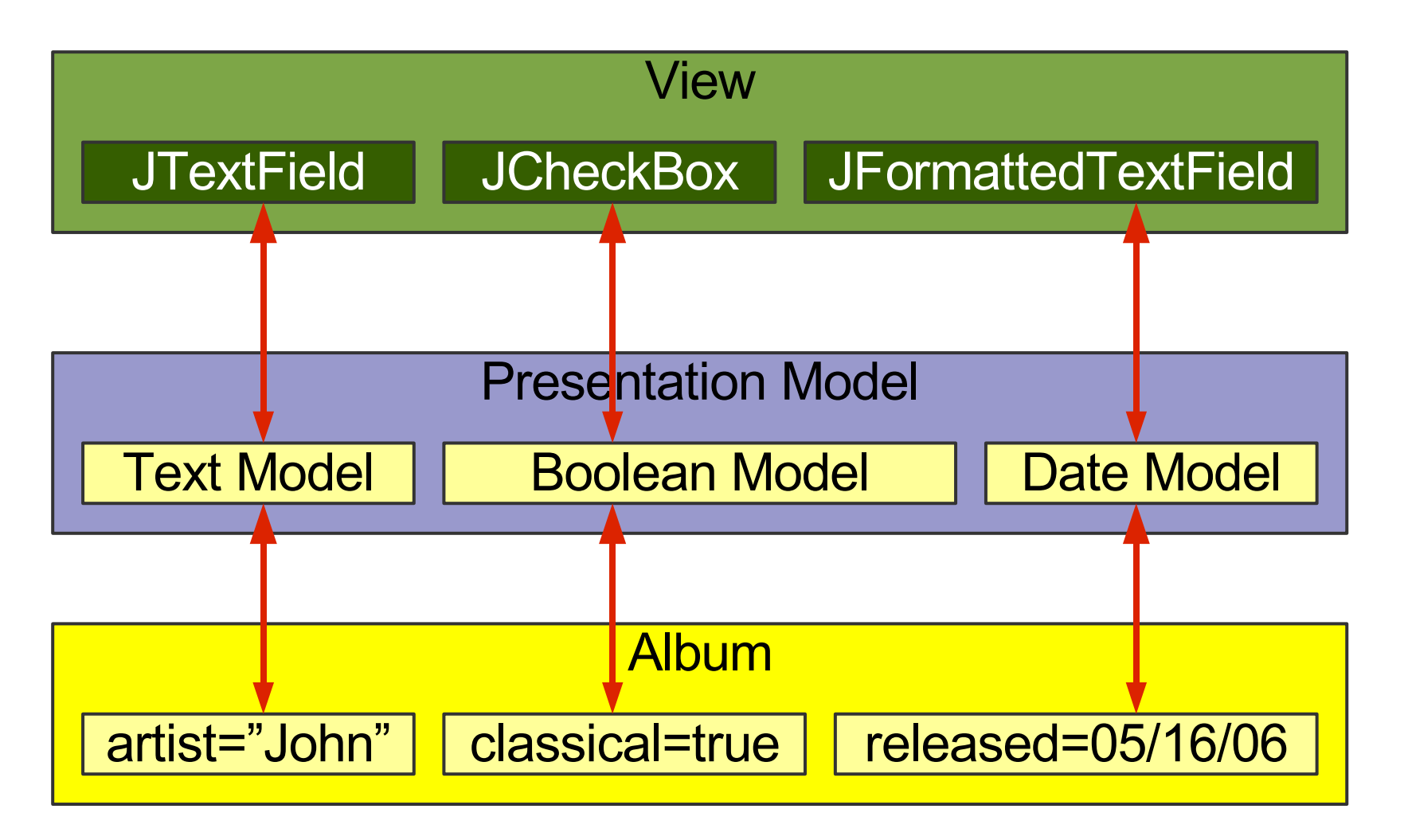

## **JGoodies Binding**

- Uses Swing bindings:
	- JList, JTable, JComboBox, JTree, JButton
- Fills the gap where Swing uses low-level models: JTextField, JCheckBox, ...
- Converts Bean properties to a uniform model (ValueModel)
- Makes the hard stuff possible
- Makes simple things a bit easier

## **AlbumView: Init & Bind Components**

```
private void initComponents() {
  artistField = Factory.createTextField(
     presentationModel.getModel("artist"));
```
**classicalBox = Factory.createCheckBox( presentationModel.getModel("classical"));**

```
songList = Factory.createList(
  presentationModel.getSongsAndSelection());
```

```
okButton = new JButton(
  presentationModel.getOKAction());
```
**}**

## **AlbumView: EnablementHandler**

**private void initPresentationLogic() {**

 **// Synchronize field enablement // with the PresentationModel state. PropertyConnector.connect( presentationModel, "composerEnabled", composerField, "enabled");**

**}**

## **JSR 295: Beans Binding**

- Synchronizes a data source with a target (often two bound bean properties)
- Shall support type conversion and validation
- Has a BindingContext as a container for multiple bindings

# **Copying ...**

- Easy to understand
- Works in almost all situations
- Easy to debug; all data operations are explicit
- Difficult to synchronize views
- Needs discipline in a team
- Coarse-grained updates
- Leads to a lot of boilerplate code
#### **... vs. Automatic Binding**

- Fine-grained updates
- Simplifies synchronization
- Harder to understand and debug
- Extra work for method renaming and obfuscators

### **Costs for Automatic Binding**

- Increases learning costs
- Decreases production costs a little
- Can significantly reduce the change costs

### **Summary**

- **Starting point: Separated Presentation**
- Common and workable: Autonomous View
- MVP works with view GUI state
- PM copies state and requires synchronization
- **Swing has some Presentation Model support**

### **Advice**

- Use Separated Presentation whenever possible
- Split up Autonomous Views if appropriate
- Read Fowler's "Organizing Presentation Logic"
- Use an automatic binding only if
	- $\bullet$  it's reliable and flexible
	- at least one expert in the team masters it

## **For More Information**

#### Web Resources

- Fowler's Further P of EAA martinfowler.com/eaaDev
- SwingLabs data binding databinding.dev.java.net
- Eclipse 3.2 data binding www.eclipse.org
- Oracle ADF otn.oracle.com, search 'JClient'
- JGoodies Binding binding.dev.java.net Binding tutorial contains Presentation Model examples
- JSR 295 Beans Binding jcp.org/en/jsr/detail?id=295

# **For More Information**

Book

● *Scott Delap: Desktop Java Live*

Presentations - [www.JGoodies.com/articles](http://www.JGoodies.com/articles)

- Desktop Patterns & Data Binding
- Swing Data Binding